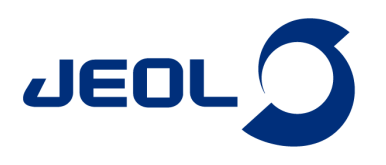

## JASON NMRソフトウェアのSMILEQアドオンによる自動1H定量NMRシステム

関連製品:核磁気共鳴装置(NMR)

NMRは、構造解析のみならず、定量分析にも強力なツールです。定量NMRは、ここではNMRによる化合物の純度やモル濃度の決定を指しますが、 近年、化学、医薬品、農薬、食品などの様々な業界で注目を集めています。しかしながら、特にこれまでにNMRの経験のないユーザーにとっては、定 量NMRを業務のフローに導入することに対して、ハードルがありました。例えば、定量NMRの運用における分析者間の定量値の差、担当者の教育、 新しい分析業務に対する労働力の捻出が挙げられます。本アプリケーションノートにおいて提案する"自動1H定量NMRシステム"は、これらの問題の ソリューションとなりえます。

ルーチンの定量NMR分析を加速させるために、JASON NMRソフトウェアの拡張機能としてSMILEQ (Spectral Management Interface Launching Engine for QNMR) プラグインをリリースしました。SMILEQは、 JASON (JEOL Analytical Software Network) ソフトウェアの定量NMR用のプラグインです。 SMILEQをアクティベートしたJASON NMRソフトウェアをDelta NMRソフトウェアおよびJNM-ECZまたはECZLシリーズのNMR分光計と連携させることで、 NMR測定、NMRデータ処理、定量計算、およびレポートの作成を自動的に実施する"自動定量NMRシステム"を実現します (**Figure 1**)。本アプリケー ションノートでは、SMILEQプラグインおよびSMILEQプラグインを用いた"自動1H定量NMRシステム"を紹介します。

## **SMILEQ**プラグイン

SMILEQは、 JASON NMRソフトウェアの定量NMR用のプラグインです。内標準法における標準物質を用いた化合物の純度およびモル濃度の決定 に対応します。純度およびモル濃度の決定にもちいる条件は、分析テンプレートとして保存することができるため、どの分析者でも同様の定量値を得 ることができます。また、JASON NMRソフトウェアの基本機能である自動帰属機能やマルチプレット解析機能が、分析テンプレートの作成を強力にサ ポートします。ここで、JASON NMRソフトウェアは、JEOL NMRの新しいソフトウェアプラットフォームで、NMR測定後のデータ処理や分析をサポートしま す。今後、様々なアドオン機能が追加される予定であり (2022年10月現在)、SMILEQは、JASON NMRソフトウェアの最初のアドオンになります。

SMILEQ プラグインを用いた1H核による定量NMR (1H-qNMR) のデータ分析の概要を説明します。 SMILEQのユーザーインターフェースを**Figure 2(a)**  に示します。SMILEQコンテキストツール\*(タブ)において、"分析テンプレートを呼び出し"から定量計算に用いるテンプレートを呼び出し、その試料に おける分析試料および標準物質の秤量値を入力することで純度(およびモル濃度)が計算されレポートが作成されます (**Figure 1(b)**)。分析テンプレー トが用意されている場合、非常に簡単に定量分析を実施することができます。\*SMILEQのコンテクストツール(タブ)の表示および利用には、プラグイ ンマネージャにおいてSMILEQプラグインのライセンスキーを設定する必要があります。

一方、分析テンプレートが用意されていない場合は、分析条件を設定する必要がありますが基本機能である自動帰属機能やマルチプレット解析機 能が、分析テンプレートの作成をサポートします。ここではその手順を説明します。 JASON NMRソフトウェアには、マルチプレット解析や自動帰属機能 が標準機能として用意されており、化合物の構造解析に用いられますが、定量NMRにおいて定量に用いる信号およびその信号のプロトン数を推定 するのに役に立ちます。CANVASと呼ばれるJASON NMRソフトウェアのインターフェースに1H qNMR NMRデータ (.jdfファイル) および分析対象分子の 分子構造ファイル (.mol) ファイルを開きます (**Figure 2(b)**)。ここでは、分析対象分子として、ジカルボキシミド殺菌剤であるvinclozolinを、内部標準物 質としてBis(trimethylsilyl)benzene-d, (1,4-BTMSB-d。)を用いました。 CANVAS上で、vinclozolinの分子構造にカーソルを合わせ、右クリックして表示 されるメニューから"Assigned 1H" を選択することで1H信号を自動で検出し、検出した信号と分子構造における1H核の対応を付けます

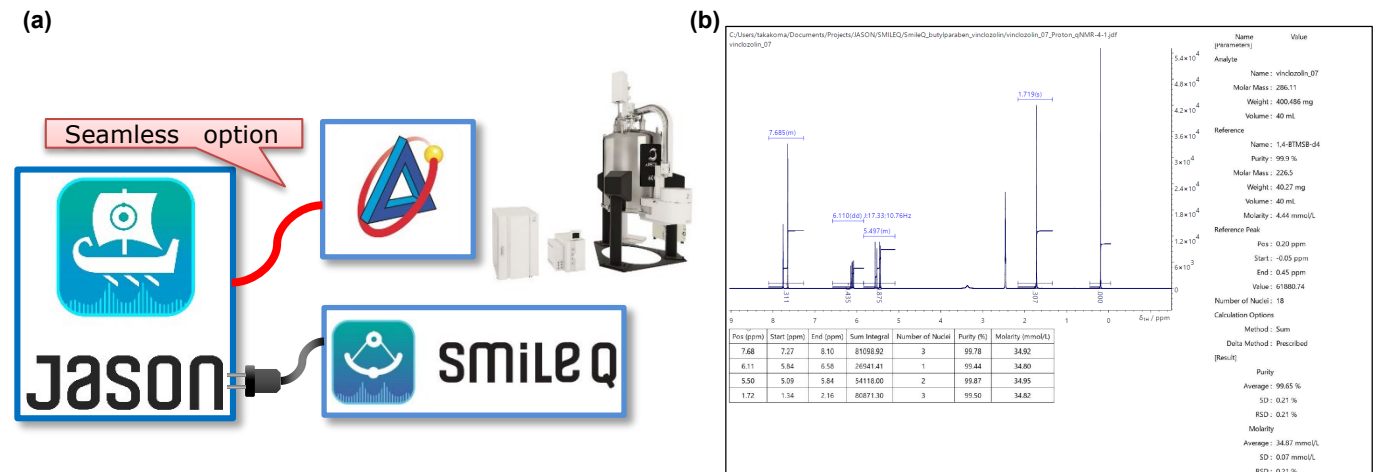

**Figure 1** SMILEQプラグインによる自動定量1H NMRシステムの概要.(a)自動定量NMRシステムの構成の概要.SMILEQプラグインは JASON NMRソフトウェアのプラグインであり、Seamlessオプションから、Delta NMRソフトウェアおよびECZシリーズのNMRシステムと連携 することで、自動定量NMRシステムを実現できる.(b) SMILEQのレポートの一例.

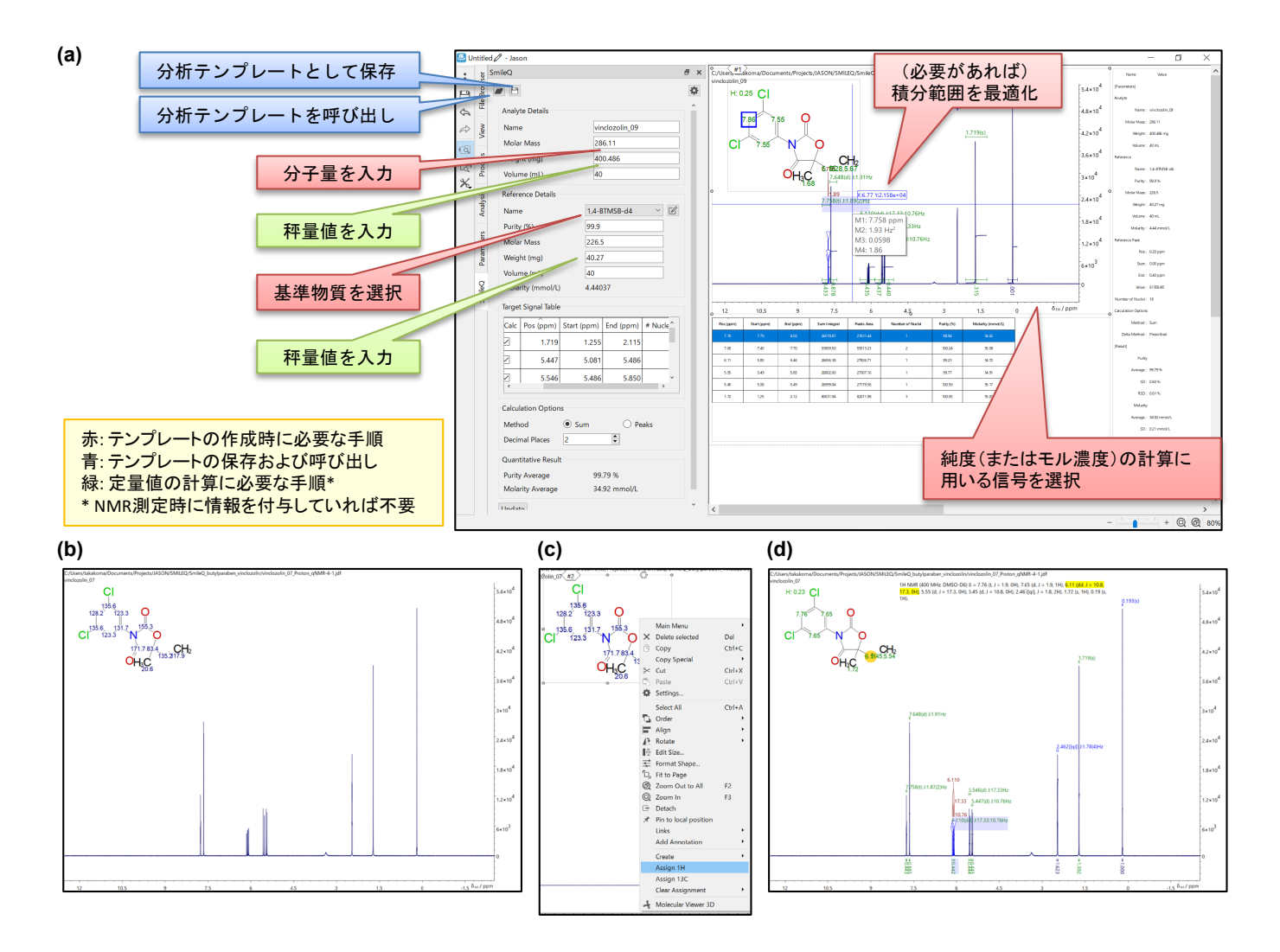

**Figure 2** SMILEQプラグインによる定量計算.(a) SMILEQのコンテキストツール.(b-c) JASON NMRソフトウェアの自動アサイメント機能を 用いた分析テンプレートの作成例.

(信号の帰属, **Figure 2(c), (d)**)。スペクトル上の信号(マルチプレット)にカーソルを合わせると、分子構造上で対応する水素がハイライトされます。ま た、その逆も然りであり、分子構造上の特定の水素の部位にカーソルを合わせることで、スペクトル上の信号(マルチプレット)がハイライトされます。 1H NMRスペクトルの化学シフトやカップリングから信号を帰属するのは、知識や経験が求められますが、熟練のNMR分析者の知識なしに、スペクト ルから構造情報にアクセスすることができます。しかしながら、信号が込み合った領域や化学シフトが近い信号では、必ずしもこの帰属は正しいとは 限りませんので、その場合は、二次元相関NMRスペクトルを参考にします。

信号が帰属され、信号毎に積分が設定されたのちに、分析対象分子の分子量および用いた標準試料をリファレンスリストから選択します (**Figure 2(a)**)。必要に応じて、定量計算に用いる信号を選択したり、積分範囲を最適化することで分析条件を設定することができ、また、この分析条件をテン プレートとして保存することができます。

## **Seamless**オプションによる"自動**1H**定量**NMR**システム"の実現

SMILEQのseamlessオプションは、1H-qNMR測定、定量計算、およびレポートの作成を自動でおこなう"自動定量1H NMRシステム"を実現します。 SMILEQのseamlessオプションを用いることで、JNM-ECZまたはECZLシリーズの分光計制御ワークステーションにインストールされたDelta NMRソフト ウェアと連携されます。Delta NMRソフトウェア version 6.1以降(JNM-ECZシリーズもしくはECZLシリーズに対応) はSMILEQプラグインのSeamlessオプ ションに対応します。ここでは、 SMILEQのseamlessオプションを用いた"自動1H定量NMRシステム"による自動分析をチュートリアルを通じて紹介しま す。ここでは、分析対象分子として、その抗菌作用からコスメティックスなどの防腐剤として利用されてきたbutyl *p*-hydroxybenzoate (butylparaben) を、内部標準物質として1,4-BTMSB-d4を用いた純度測の事例を用います。 ここでは、分析試料の純度を正確に推定し、かつ試料調製およびNMRの 繰返し測定におけるばらつきを評価するために、同じ内標準試料を3回繰り返し調製し、それぞれの内標準試料に対して3回繰り返し測定をおこない ました (**Figure 3**, **Table 1**)。

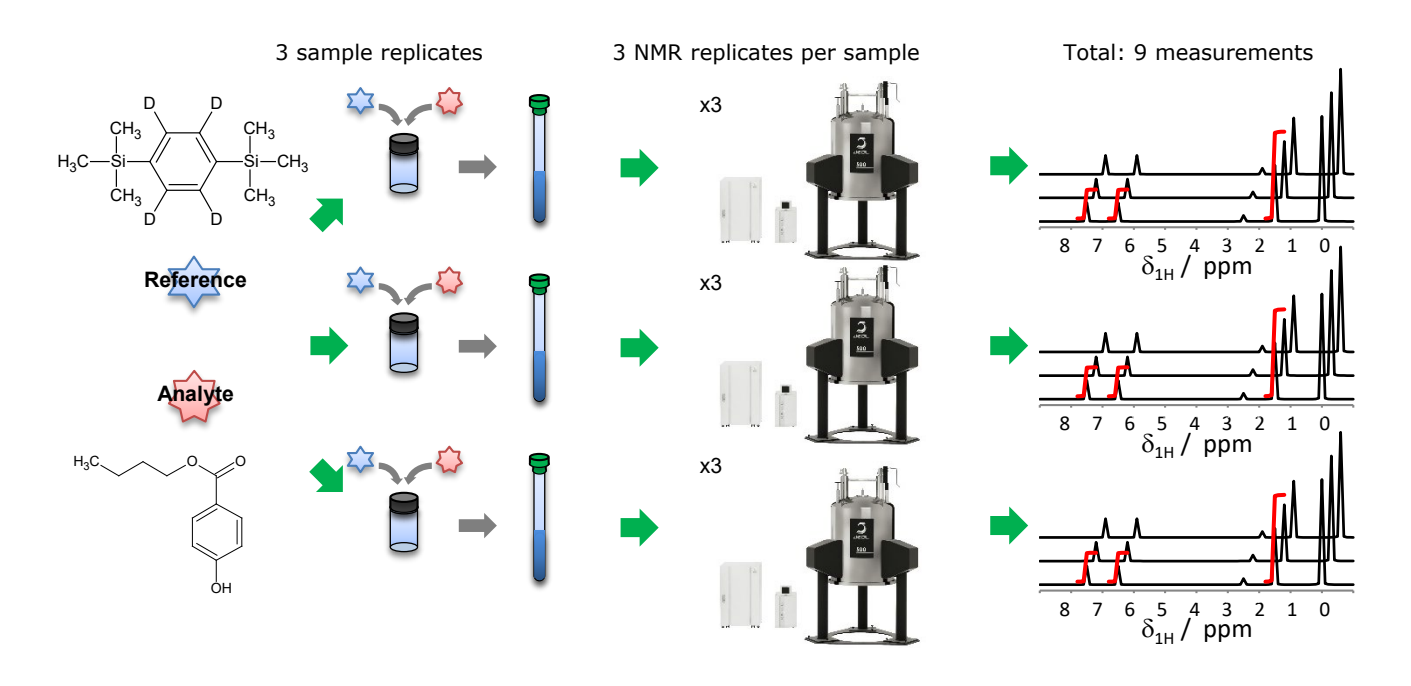

**Figure 3** SMILEQのseamlessオプションを用いた"自動1H定量NMRシステム"による自動分析をチュートリアルの概要.分析対象分子とし て、butyl *p*-hydroxybenzoate (butylparaben) を、内部標準物質として1,4-BTMSB-d4を用いた.ここでは、分析試料の純度を正確に推定 し、かつ試料調製およびNMRの繰返し測定におけるばらつきを評価するために、同じ内標準試料を3回繰り返し調製し、それぞれの内標 準試料に対して3回繰り返し測定をおこなった.

**Table 1** チュートリアルに用いた内標準試料の組成 (mg)

|                             | 1st prep. | 2nd prep. |         | 3rd prep. |
|-----------------------------|-----------|-----------|---------|-----------|
| $1,4$ -BTMSB-d <sub>4</sub> | 1.1210    |           | 1.2903  | 1.1254    |
| Butylparaben                | 10.6136   |           | 10.5993 | 9.9807    |

ここから、具体的にソフトウェアのインターフェースを交えながら、チュートリアルの分析事例を紹介します。"自動4H定量NMRシステム"は、Delta NMRソフトウェアに新しく用意された"qNMR Seamless"インターフェースから定量分析を設定します (**Figure 4(a),** 設定に関する詳細は、ユーザーズマ ニュアルを参照ください)。このインターフェースでは、1H-qNMRの測定条件の他に、秤量値などの試料の調製条件、測定後の1H-qNMRデータに対し て適用されるSMILEQの分析テンプレート、測定の繰返しや試料のグルーピングやその測定の順番などが設定できます。ここでは、三つの分析試料 に対して同一条件で1H-qNMR測定し、同一条件において純度を計算し、そのばらつきおよび平均値を求めることが目的です。したがって、あらかじめ 用意したbutylparaben-1,4-BTMSB-d4の内標準試料用の分析テンプレートをそれぞれの内標準試料に対して設定しました。ここで、スマートモードの インターフェースにおいて三つの内標準試料が登録されました (**Figure 4(a)**の三つの行)。分析対象試料および内標準試料の秤量値は、それぞれの 試料で異なるため、それぞれの内標準試料に対して個別に設定します。最後の"Sample Group" のパラメータを3つの内標準試料に対して適用し(こ こでは"Group2"というグループを設定)、それぞれの試料に対する繰返し測定を3回に設定し (Repeat=3) "Submit Job"のボタンから、測定をキューイ ングしました。

ここでは、 1H-qNMRの測定に関係するパラメータである"Scans"および"Relaxation Delay" になにも設定しませんでしたが、なにも設定をしない場 合、 "Scans"および"Relaxation Delay" は、それぞれ8および60 secが設定されます。ここで、 60 secの繰返し時間は、日本薬局方[1]や日本工業規格 K0138[2]で主に使われている条件で、多くの化合物、条件において1H信号の緩和に時定数T1の7倍を十分にカバーできる設定です。

上記の設定で測定した結果、JEN-ECZ(L) シリーズで測定されたNMRデータは、SMILEQプラグインをアクティベートされたJASON NMRソフトウェアに 転送され、 JASON NMRソフトウェアにおいて分析テンプレートに基づいて純度計算およびレポートの作成を実施します。これらの一連の処理は、バッ クグラウンドで実施されます。したがって、ユーザーに要求される作業は、作成されたレポートを確認するだけです。ここで JASON NMRソフトウェアは、 それぞれの1H-qNMRデータ (3\*3で計9スペクトル)に対して、レポートを作成します (**Figure 4(b)**)。また、測定時にグループ設定をおこなった場合、そ のグループにおける一連の測定の結果は、サマリーレポートとしてまとめられます (**Figure 4(c)**)。サマリーレポートは、NMR測定の繰返しにおける純 度の値の平均値およびその標準偏差を示します。

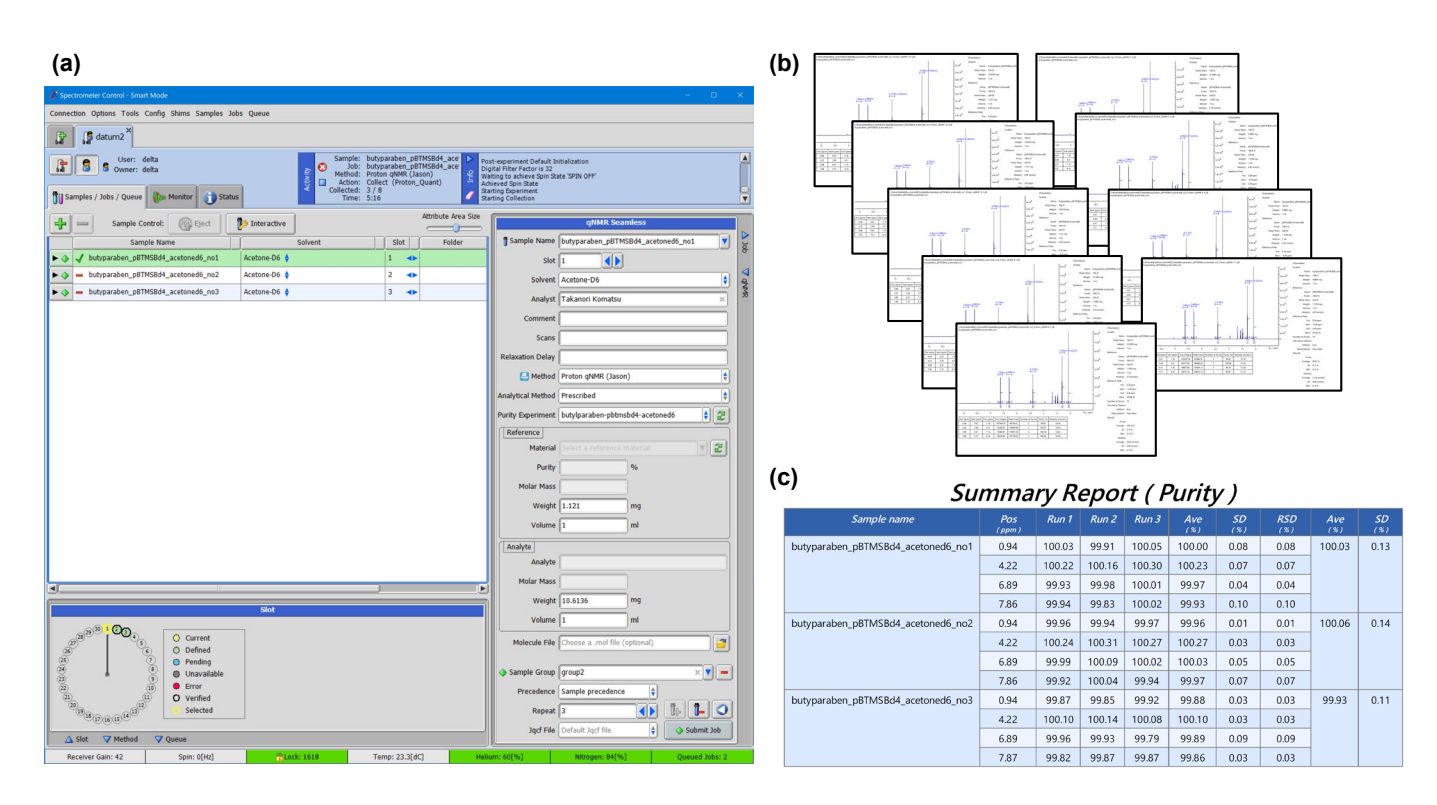

**Figure 4** SMILEQのseamlessオプションを用いた"自動1H定量NMRシステム"による3回繰り返し試料調製した内標準試料に対してそれぞ れ3回繰り返し測定し、純度評価をする実施例.(a) Seamlessオプションで連携したワークステーションのDelta NMRソフトウェアの Seamless用のユーザーインターフェース.(b) それぞれの<sup>1</sup>H-qNMRスペクトルに対してSMILEQプラグインが自動的に作成したレポート. (c) 測定時に設定したグループに対してはサマリーレポートが作成される.

今回、紹介したチュートリアルでは、SMILEQ (JASON NMRソフトウェア)において、あらかじめ用意された分析テンプレートを用いました(Prescribed methodと呼びます)。一方、分析テンプレートを用いず、molファイルを入力してJASONによる自動アサイメントから分析を自動で設定するGeneral methodが、 Prescribed methodとは別途用意されています。分析された結果は、編集可能であり、まずは、分析テンプレートなしでGeneral methodを 実施し、その結果から、分析テンプレートを作成することができます。

SMILEQは、JASON NMRソフトウェアの定量NMR用のプラグインですが、seamlessオプションを用いることで、分光計操作ワークステーション上の Delta NMRソフトウェアと連携し、"自動1H定量NMRシステム"を実現します。"自動1H定量NMRシステム"は新規に定量NMRによる化合物の定量分 析を業務のフローの導入するときの障壁を取り除きます。具体的には分析者間における分析手順のことなりに由来する分析値の差異を最小化し、ま た単純な定量計算の業務に分析者のリソースを割く必要はなくなります。また、JASON NMRソフトウェアの基本機能は、熟練のNMR技術者がいなくて も豊富なNMRの情報を引き出すことが可能です。JASON NMRソフトウェアおよびSMILEQプラグインは、JEOL JASONのwebページから購入可能であり、 2022年10月現在46日間のトライアルを無償で提供しています [3] (ただし、無償トライアルではseamlessオプションは対応しません)。

## 参考文献

[1] JIS K0138:2018, 定量核磁気共鳴分光法通則 (qNMR通則). [2]第十八改正日本薬局方 [3] JEOL JASON <https://www.jeoljason.com/ja/>

> Copyright © 2022 JEOL Ltd. このカタログに場載した商品は、外国塩蒸及び外国貿易法の安全輸出管理の担制品に該当する場合がありますので、輸出するとき、または日本国外に持ち出すときは当社までお問い合わせください。

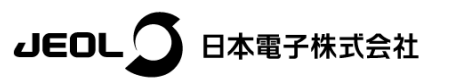

木社・昭皀製作所 〒196-8558 東京都昭島市武蔵野3-1-2 TEL: (042) 543-1111(大代表) FAX: (042) 546-3353 www.ieol.co.ip ISO 9001 · ISO 14001 認証取得

〒100-0004 東京都千代田区大手町2丁目1番1号 大手町野村ピル **業務統括センター** TEL: 03-6262-3564 FAX: 03-6262-3589 **デマンド推進本部** TEL: 03-6262-3560 FAX: 03-6262-3577 审查事務所 〒100-0004 東京都十代出区大手町2J 目1番1号 大手計野村ビル **- 業務航路センター** 1EL: 03-8262-3584 1-AX:03-8262-3<br>SI販<u>促室 TEL:03-6262-3567 FAX:03-6262-3577 - セミコンダクタ・ソリューションセールス部 TEL:03-6262-3567<br>MEソリューション版促室 TEL:03-6262-3571 - **SE事業戦略本部** SE営業グループ TEL</u> 産業機器営業部 TEL:03-6262-3570 SI営業本部

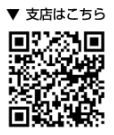